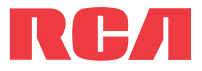

EZ3000 EZ3000R EZ3000RD EZ3000RDR EZ3000BL EZ3000BLR EZ3000PL EZ3000PLR EZ3000BK EZ3000BKR

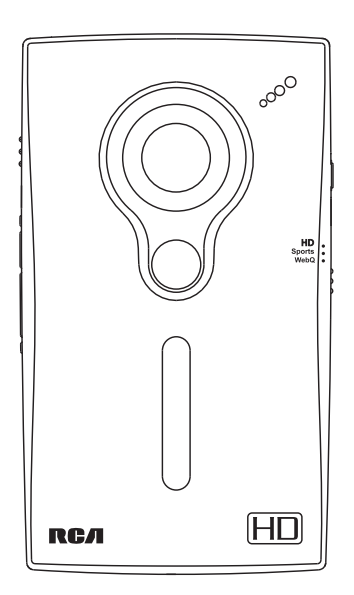

Nous vous recommandons de lire ce manuel d'instructions avant d'utiliser votre nouveau produit pour la première fois.

# Information de sécurité

## **IMPORTANTES INSTRUCTIONS DE SECURITE**

**BIEN LIRE ET CONSERVER POUR RÉFÉRENCE ULTÉRIEURE**

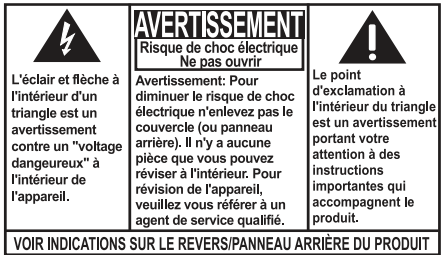

**AVERTISSEMENT: AFIN DE PRÉVENIR** INCENDI OU DANGER DE CHOC ÉLECTRIQUE, N'EXPOSEZ PAS CE PRODUIT À LA PLUIE OU À L'HUMIDITÉ.

Il est possible que certains des articles ci-dessous ne s'appliquent pas à votre appareil. Cependant, il faut prendre certaines précautions quand on manipule et utilise tout appareil électronique.

- Lisez ces instructions.
- Conservez ces instructions.
- Portez attention à tous les avertissements.
- Observez toutes les instructions.
- N'utilisez pas cet appareil près de l'eau.
- Nettoyez avec un chiffon sec seulement.
- N'installez pas près d'une source de chaleur tel que radiateur, grille de chauffage, poêle ou autres appareils (incluant les amplificateurs) qui produisent de la chaleur.
- N'utilisez que les accessoires spécifiés par le fabricant.
- Confiez l'entretien à du personnel compétent. Les réparations sont nécessaires si l'appareil a été endommagé de quelque façon que ce soit, comme un cordon d'alimentation ou une fiche en mauvais état, si un liquide a été renversé sur l'appareil, si des objets sont tombés sur l'appareil, si l'appareil a été exposé à l'eau ou à l'humidité, si l'appareil ne fonctionne pas normalement ou s'il est tombé.

### **INFORMATIONS DE SECURITES SUPPLEMENTAIRES**

- N'utilisez pas des chargeurs ou des adaptateurs non autorisés. N'utilisez que le chargeur fourni avec votre appareil ou un chargeur indiqué dans la liste du guide de l'utilisateur.
- L'appareil ne doit pas être exposé à des infiltrations ou éclaboussures d'eau et aucun objet rempli de liquide – tel qu'un vase – ne doit jamais être placé sur l'appareil.
- Ne pas tenter de démonter l'appareil. Celui-ci ne contient pas de composants pouvant être réparés par l'utilisateur.
- Les renseignements sur les caractéristiques sont situés sur le dessous de l'appareil.
- Ne brancher le cordon d'alimentation que dans une prise de courant c.a. comme indiqué sur l'appareil.
- Prendre garde que des objets ne tombent pas dans l'appareil.
- Ne pas tenter de démonter l'appareil. Celui-ci ne contient pas de composants pouvant être réparés par l'utilisateur.

## Renseignements importants sur la pile

**Avertissement :** Votre appareil est muni d'une pile et d'un système de recharge conçus pour fonctionner à une température ne dépassant pas 50 °C (122 °F). Si cet appareil est laissé dans une automobile ou dans le coffre d'une automobile où la température peut dépasser 50 °C, cela pourrait causer des dommages permanents à la pile, un incendie ou une explosion. Veuillez retirer votre appareil de l'automobile lorsque vous sortez; ne placez pas votre appareil dans le coffre de votre automobile et ne laissez pas votre appareil dans un endroit où la température peut dépasser 50 °C.

## Environnement

Aidez à protéger l'environnement : nous vous recommandons de disposer des piles en les déposant dans les endroits prévus pour les recevoir.

## Précautions envers l'appareil

- N'utilisez pas l'appareil immédiatement après le transport d'un endroit froid à un endroit plus chaud; des problèmes de condensation pourraient surgir.
- Ne rangez pas l'appareil près du feu, dans un endroit très chaud ou au soleil. L'exposition au soleil ou à une chaleur intense (p. ex. : à l'intérieur d'une voiture stationnée) peut causer des dommages ou un mauvais fonctionnement.
- N'exposez pas votre appareil à la pluie ou à l'humidité.
- Nettoyez l'appareil avec un chiffon doux ou avec un chamois humide. N'utilisez jamais de solvants.
- L'appareil doit être ouvert seulement par du personnel compétent.

# Information FCC

Cet appareil ne contrevient pas aux dispositions de la section 15 du Règlement sur les perturbations radioélectriques de la Federal Communications Commission (FCC) des États-Unis. Son fonctionnement est assujetti aux deux conditions suivantes : (1) cet appareil ne cause pas d'interférence nuisible, et (2) cet appareil peut capter toute interférence, y compris une interférence qui pourrait causer un fonctionnement imprévu.

Note: Cet appareil a été testé et fonctionne à l'intérieur des limites déterminées pour les appareils numériques de Classe B, en vertu de la section 15 des règlements de la FCC. Ces normes sont conçues pour fournir une protection raisonnable contre l'interférence nuisible dans les installations domestiques. Cet appareil génère, utilise et peut émettre de l'énergie sous forme de fréquences radio et, s'il n'est pas installé conformément aux instructions, peut causer de l'interférence nuisible pour les communications radio. Cependant, il n'est pas assuré que de l'interférence ne se produira pas dans une installation spécifique.

Si cet appareil cause de l'interférence nuisible à la réception de signaux de radio ou de télévision, ce qui peut être validé en fermant et en allumant l'appareil, l'utilisateur est invité à corriger cette interférence par une ou plusieurs des mesures suivantes :

- Réorienter ou déplacer de l'antenne de réception.
- Augmenter de la distance entre l'appareil et le récepteur.
- Brancher de l'appareil dans une prise murale faisant partie d'un circuit d'alimentation électrique autre que celui du récepteur.
- Consultez votre revendeur ou un technicien radio/télévision compétent pour obtenir de l'aide.

Les changements ou modifications non expressément approuvés par Audiovox peuvent annuler le droit de l'utilisateur d'utiliser cet appareil.

Fabricant/Partie responsable Audiovox Accessories Corporation 111 Congressional Blvd., Suite 350 Carmel, IN 46032

1-317-810-4880 (Sachez que ce numéro de téléphone est utilisé pour les affaires réglementaires seulement. Ce numéro n'offre aucun soutien technique ou aide pour cet appareil.)

### **Visitez www.mysmallwonder.com pour soutien technique**

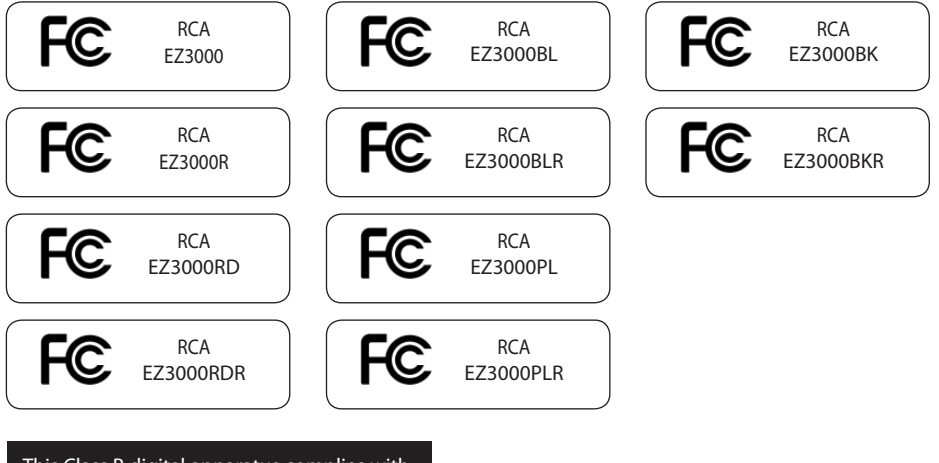

This Class B digital apparatus complies with Canadian ICES-003. Cet appareil numérique de la classe B est conforme à la norme NMB-003 du Canada.

# Table des matières

### Information de sécurité

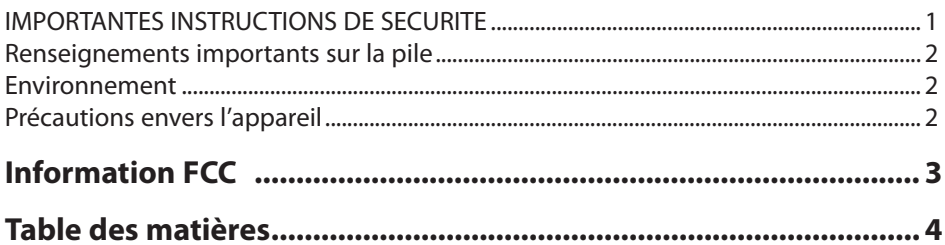

## Entente de licence de l'utilisateur

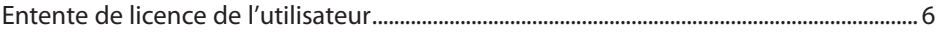

### **Pour commencer**

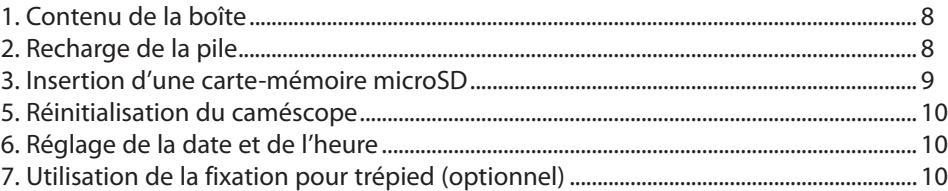

## **Commandes générales**

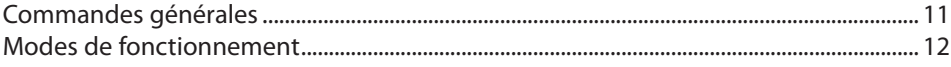

## **Enregistrement de vidéos**

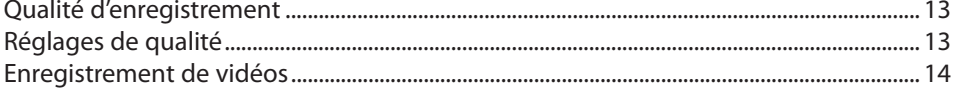

## Prise de photos

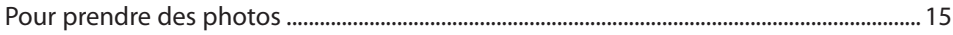

### **Mode Lecture**

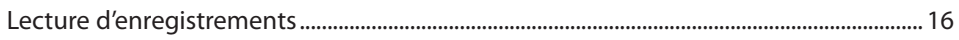

## **Suppression**

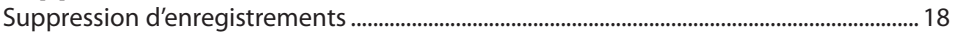

### **Menu Réglages**

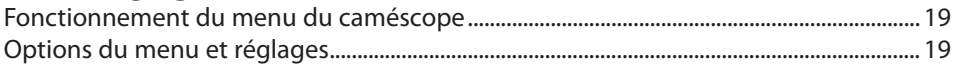

## Branchement à des appareils externes

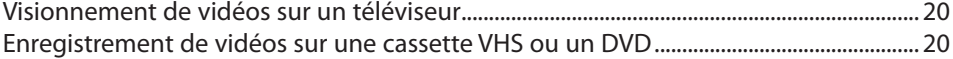

# Gestion des vidéos sur votre ordinateur

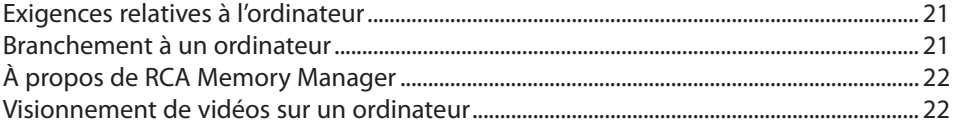

## **Renseignements additionnels**

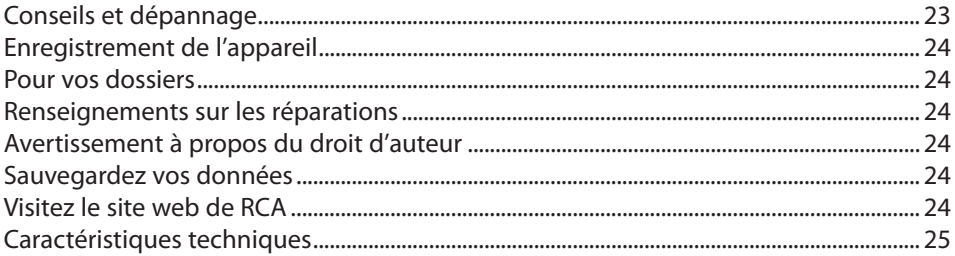

# **Garantie limitée**

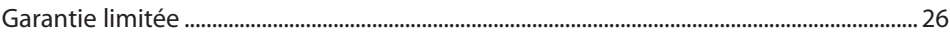

## Entente de licence de l'utilisateur

Ceci est un exemplaire du CLUF, que vous devez accepter avant de pouvoir utiliser cet appareil.

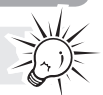

## Entente de licence de l'utilisateur

CETTE ENTENTE DE LICENCE D'UTILISATEUR (CETTE « ENTENTE ») EST UNE ENTENTE LÉGALE ENTRE VOUS ET AUDIOVOX CORPORATION ET, SI APPLICABLE, TOUTE FILIALE DE AUDIOVOX, TELLE QUE DÉFINIE CI-DESSOUS (LE TOUT ÉTANT DÉSIGNÉ PAR « AUDIOVOX »), RELATIVEMENT AU LOGICIEL ET AUX PILOTES DE L'APPAREIL AUDIOVIDÉO PORTATIF NUMÉRIQUE DE MARQUE RCA, POUVANT INCLURE DES COMPOSANTS LOGICIELS ASSOCIÉS, DES LOGICIELS INCLUS PAR AUDIOVOX SOUS LICENCE DE TIERCES PARTIES (« CONCÉDANT ») ET LES DOCUMENTS ASSOCIÉS, S'IL Y A LIEU (LE TOUT ÉTANT DÉSIGNÉ PAR « LOGICIEL »). CETTE ENTENTE CONTIENT DES LIMITES, RESTRICTIONS ET AVIS DE NON-RESPONSABILITÉ LÉGAUX ET SPÉCIFIE AUSSI LA DURÉE DE VOTRE LICENCE.

EN INSTALLANT CE LOGICIEL OU EN CLIQUANT SUR LE BOUTON D'ACCEPTATION DU LOGICIEL, EN COPIANT OU EN UTILISATION D'UNE AUTRE MANIÈRE CE LOGICIEL, VOUS RECONNAISSEZ ET CONVENEZ QUE VOUS AVEZ LU CETTE ENTENTE, QUE VOUS LA COMPRENEZ ET QUE VOUS CONSENTEZ À ÊTRE LIÉ PAR SES DISPOSITIONS ET CONDITIONS. CE LOGICIEL EST PROTÉGÉ PAR LES LOIS SUR LE DROIT D'AUTEUR ET LES TRAITÉS INTERNATIONAUX SUR LES DROITS D'AUTEUR AINSI QUE LES AUTRES LOIS ET TRAITÉS SUR LA PROPRIÉTÉ INTELLECTUELLE.

VOUS NE POUVEZ UTILISER CE LOGICIEL QU'EN ACCORD AVEC CETTE ENTENTE ET CETTE UTILISATION EST, PAR LES PRÉSENTES, ASSUJETTIE À VOTRE CONSENTEMENT EXPLICITE AUX DISPOSITIONS NON MODIFIÉES DES PRÉSENTES. SI VOUS N'ACCEPTEZ PAS TOUTES LES DISPOSITIONS ET CONDITIONS DE CETTE ENTENTE, CLIQUEZ SUR LE BOUTON DE REJET ET (OU) N'INSTALLEZ PAS LE LOGICIEL ET (OU) N'UTILISEZ PAS CE LOGICIEL.

#### 1. LICENCE

- (a) En vertu de cette entente, vous obtenez une licence non exclusive, non sous-licenciable, non assignable et non transférable (sauf dans les conditions spécifiées ci-dessous) (i) pour utiliser et installer le logiciel sur un seul ordinateur, et (ii) pour faire une (1) copie de sauvegarde du Logiciel sous un format permettant sa lecture pourvu que cette copie contienne tous les avis originaux à propos de la propriété du Logiciel.
- (b) Vous pouvez transférer le Logiciel et sa licence à une autre partie seulement avec un dispositif portatif audio vidéo numérique RCA (désigné par « Dispositif AV » et seulement si l'autre partie accepte les dispositions et conditions de cette Entente. Si vous transférez le Logiciel, vous devez transférer en même temps toutes les copies à l'acquéreur ou détruire les copies non transférées.
- (c) Les dispositions de cette Entente s'appliquent à toutes les mises à jour et mises à niveau fournies par AUDIOVOX qui remplace ou s'ajoute au Logiciel de départ à moins que cette mise à jour ou mise à niveau ne soit accompagnée de dispositions et conditions distinctes de licence, auquel cas, les dispositions et conditions de cette licence distincte s'appliquent. Vous reconnaissez et acceptez que AUDIOVOX puisse automatiquement télécharger des mises à jour ou des mises à niveau au Logiciel sur un ordinateur afin de mettre à jour, améliorer ou ajouter des mises au point éventuelles au Logiciel.

#### 2. RESTRICTIONS À LA LICENCE

- (a) Sauf pour les licences accordées expressément par cette Entente, aucune autre licence et aucun autre droit ne sont octroyés ou mis en cause.
- (b) Vous ne pouvez pas (i) offrir le Logiciel sur un réseau où il pourrait être utilisé par plusieurs ordinateurs simultanément; (ii) modifier, traduire, désosser, décompiler, désassembler (à moins que cette restriction soit expressément interdite par la loi) ou créer des ouvrages dérivés basés sur le Logiciel ou (iii) copier le Logiciel, sauf si cela est expressément permis par les présentes ou (iv) retirer ou modifier tout avertissement concernant le droit d'auteur sur toutes les copies du Logiciel; ou (v) louer ou prêter le Logiciel. Vous convenez d'utiliser le Logiciel seulement d'une manière qui respecte toutes les lois en vigueur dans les juridictions où vous utilisez le logiciel, incluant, mais sans limitation, les restrictions en vigueur relativement au droit d'auteur et aux autres droits relatifs à la propriété intellectuelle.
- (c) Le Logiciel peut contenir du code avant publication qui n'offre pas le rendement propre à du code final. Dans ce cas, le Logiciel pourrait ne pas fonctionner correctement. Des versions à jour du Logiciel peuvent être téléchargées du site www.rcaaudiovideo.com/downloads.
- (d) AUDIOVOX n'a aucune obligation d'offrir un soutien au Logiciel.
- (e) Le Logiciel est fourni avec des « DROITS RESTREINTS ». L'utilisation, la reproduction ou la divulgation par le gouvernement des États-Unis sont soumises aux restrictions mentionnées au sous-paragraphe (c)(1)(ii) de DFARS 252. 227-7013 ou FAR 52. 227-19 ou FAR 52. 227-14 Alt. III, s'il y a lieu.

#### 3. TERME ET RÉSILIATION

- (a) La licence entre en vigueur à la date à laquelle vous acceptez cette Entente et demeure valide tant que cette Entente n'est pas résiliée par l'une ou l'autre des parties.
- (b) Vous pouvez résilier cette Entente et la licence qui l'accompagne sans avis ou délai en détruisant ou en supprimant de manière permanente le Logiciel et toutes ses copies.
- (c) Si vous contrevenez, en tout ou en partie, à l'une des dispositions de cette Entente, la licence est automatiquement résiliée sans avis de AUDIOVOX.
- (d) Au moment de la résiliation de cette Entente et de la licence qui l'accompagne, vous devez cesser d'utiliser le Logiciel et détruire ou supprimer de manière permanente le Logiciel et toutes ses copies, partielles ou entières.

#### 4. EXONÉRATIONS DE GARANTIE

CE LOGICIEL EST FOURNI « TEL QUEL » SANS AUCUNE GARANTIE DE QUELQUE NATURE, EXPRESSE OU IMPLICITE, INCLUANT, SANS LIMITATION, LES GARANTIES IMPLICITES DE QUALITÉ MARCHANDE, D'APTITUDE À UN USAGE PARTICULIER, DE TITRE OU D'ABSENCE DE CONTREFAÇON. VOUS PRENEZ TOUS LES RISQUES QUANT À LA QUALITÉ ET À LA PERFORMANCE DU LOGICIEL.

SI LE LOGICIEL S'AVÉRAIT DÉFECTUEUX, VOUS (ET NON PAS AUDIOVOX, SES FOURNISSEURS OU SES REVENDEURS) ÊTES RESPONSABLE DE TOUS LES FRAIS REQUIS PAR TOUTE RÉPARATION OU CORRECTION NÉCESSAIRE.

Cette exclusion de la garantie peut ne pas être permise par les lois en vigueur. Dans ce cas, cette exclusion pourrait ne pas s'appliquer à vous et vous avez d'autres droits selon la législation à laquelle vous êtes assujetti.

#### 5. DROITS RELATIFS À LA PROPRIÉTÉ

Tous les titres et droits de propriété intellectuelle, incluant, mais sans être limités à, les droits d'auteur, relatifs au Logiciel et à ses copies appartiennent à AUDIOVOX, à ses Concédants ou à ses fournisseurs. Tous les droits en titre et de propriété intellectuelle relatifs aux contenus accessibles en utilisant le Logiciel appartiennent à leurs propriétaires respectifs et peuvent faire l'objet de droit d'auteur ou d'autres lois ou traités sur la propriété intellectuelle. Cette licence ne vous donne aucun droit d'utiliser ces contenus. Tous les droits non expressément accordés sont réservés à AUDIOVOX ou à ses Concédants.

#### 6. LIMITES DE RESPONSABILITÉ.

- (a) DANS TOUTE LA MESURE PERMISE PAR LES LOIS EN VIGUEUR, EN AUCUN CAS AUDIOVOX OU SES REVENDEURS NE SONT RESPONSABLES POUR TOUT DOMMAGE PARTICULIER, INCIDENT, INDIRECT OU CONSÉCUTIF DE QUELQUE NATURE QUE CE SOIT (INCLUANT, SANS S'Y LIMITER, LES DOMMAGES RELATIFS AUX PERTES DE PROFITS, D'INTERRUPTION DES AFFAIRES, DE CORRUPTION DE FICHIERS, DE PERTE DE RENSEIGNEMENTS COMMERCIAUX OU DE TOUTE AUTRE PERTE FINANCIÈRE) SANS ÉGARD À LA CAUSE OU GENRE D'ACTION INCLUANT LES CONTRATS, LES TORTS OU LES NÉGLIGENCES PROVENANT DE VOTRE UTILISATION OU INCAPACITÉ D'UTILISER LE LOGICIEL MÊME SI AUDIOVOX A ÉTÉ PRÉVENUE DE LA POSSIBILITÉ DE TELS DOMMAGES. COMME CERTAINS ÉTATS OU CERTAINES JURIDICTIONS NE PERMETTENT PAS L'EXCLUSION OU LA LIMITATION DE LA RESPONSABILITÉ POUR DES DOMMAGES INCIDENTS OU CONSÉCUTIFS, LA LIMITE CI-DESSUS PEUT NE PAS S'APPLIQUER DANS VOTRE CAS.
- (b) VOUS ÊTES RESPONSABLE DE LA SÉLECTION DU LOGICIEL APPROPRIÉ POUR ATTEINDRE LES RÉSULTATS QUE VOUS RECHERCHEZ AINSI QUE POUR L'INSTALLATION, L'UTILISATION ET LES RÉSULTATS OBTENUS.

#### 7. LOGICIEL DE TIERCE PARTIE

TOUT LOGICIEL DE TIERCE PARTIE QUI POURRAIT ÊTRE FOURNI AVEC CE LOGICIEL EST INCLUS POUR UNE UTILISATION OPTIONNELLE. SI VOUS CHOISISSEZ D'UTILISER UN TEL LOGICIEL DE TIERCE PARTIE, CETTE UTILISATION EST ASSUJETTIE À L'ENTENTE DE LICENCE

#### DE CETTE TIERCE PARTIE DONT UN EXEMPLAIRE

ÉLECTRONIQUE SERA INSTALLÉ DANS LE RÉPERTOIRE PERTINENT DE L'ORDINATEUR LORS DE L'INSTALLATION DU LOGICIEL. AUDIOVOX N'A AUCUNE RESPONSABILITÉ ENVERS TOUT LOGICIEL DE TIERCE PARTIE ET NE POURRA ÊTRE TENUE RESPONSABLE RELATIVEMENT À L'UTILISATION DE LOGICIEL DE TIERCE PARTIE.

#### 8. LOI APPLICABLE

Si vous avez acquis ce Dispositif AV aux États-Unis, cette Entente est soumise et interprétée conformément aux lois de l'État de l'Indiana, États-Unis d'Amérique, sans égard aux lois conflictuelles. Si vous avez acquis ce Dispositif AV hors des États-Unis ou de l'Union européenne, les lois locales peuvent s'appliquer.

#### 9. DISPOSITIONS GÉNÉRALES

Cette Entente ne peut être modifiée que par une entente écrite signée par vous et par AUDIOVOX et toute modification aux dispositions et conditions de cette Entente faite d'une autre manière sera nulle et sans effet. Dans le cas où une partie de cette Entente était non valide, contraire à la loi ou impossible à appliquer, la validité, la légalité et l'application du reste de l'Entente n'en seront ni affectées, ni diminuées. Cette Entente est l'énoncé complet et exclusif de l'entente entre vous et AUDIOVOX et elle remplace toute proposition ou entente antérieure, verbale ou écrite, et toute autre communication entre vous et AUDIOVOX relativement à l'objet de cette Entente. Les Concédants de AUDIOVOX seront considérés comme des tiers bénéficiaires de cette Entente et auront le droit d'exercer les clauses ci-incluses.

 « FILIALE DE AUDIOVOX » devra signifier toute personne, entreprise ou autre organisation, nationale ou internationale, incluant, mais sans être limitée à, les filiales, qu'elles soient contrôlées directement ou indirectement par Audiovox Corporation, incluant, mais sans être limitées à, Audiovox Consumer Electronics, Inc. et Audiovox Electronics Corporation. Aux fins de cette définition seulement, l'expression « contrôle » signifie le pouvoir de diriger ou d'influencer la haute direction et les politiques d'une entité, soit par la possession d'actions votantes, d'intérêts en partenariat, de contrat ou autrement, incluant la propriété directe ou indirecte d'au moins cinquante pour cent (50 %) des droits de vote de l'entité en question.

## Pour commencer

### **Cher client de RCA,**

Merci d'avoir acheté un caméscope RCA Small Wonder. Cet appareil vous permet d'enregistrer des vidéos d'une qualité haute définition. Vous pouvez aussi gérer vos enregistrements sur votre ordinateur avec le logiciel RCA Memory Manager fourni avec cet appareil.

Pour commencer à utiliser votre caméscope, veuillez suivre les instructions de configuration dans les pages ci-dessous.

### 1. Contenu de la boîte

- Caméscope Small Wonder
- Adaptateur CA/CC
- Câble USB
- Câble AV
- Fixation pour trépied
- Étui de transport
- Dragonne
- Guide de démarrage rapide
- Carte d'enregistrement du propriétaire
- Feuillet de la garantie

## 2. Recharge de la pile

- Veuillez recharger la pile pendant au moins trois heures avant la première utilisation.
- La recharge s'effectue plus rapidement lorsque le caméscope est fermé.
- La pile peut aussi être rechargée en branchant le caméscope à un ordinateur avec un câble USB. Consultez la page 21 pour plus de renseignements.

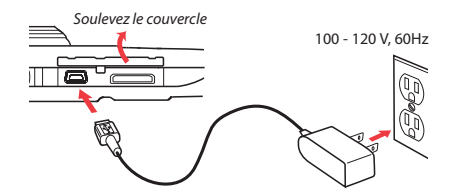

- N'utilisez que le chargeur CA/CC fourni
- L'image est fournie à titre de référence seulement; l'adaptateur CA/CC illustré peut différer du produit réel.
- Lorsque les piles sont remplacées, les temps d'enregistrement maximaux approximatifs devraient être les suivants\* :

 75 minutes de vidéo HD 75 minutes de vidéo Sports 90 minutes de vidéo webQ 650 photos

 \* Valeurs approximatives seulement – la durée de vie des piles peut varier selon les cartes et les contenus vidéo.

## 3. Insertion d'une carte-mémoire microSD

• Une carte-mémoire microSD (non fournie) est recommandée pour l'enregistrement, parce que la mémoire interne du caméscope n'offre que quelques minutes de temps d'enregistrement.

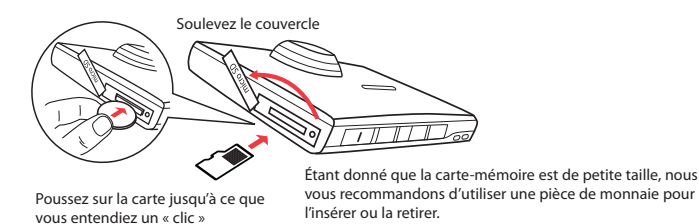

- L'icône de la carte $(\sqrt{1})$  s'affiche lorsqu'une carte-mémoire est insérée.
- Poussez sur la carte jusqu'à ce que vous entendiez un « clic », puis relâchez lentement la carte. Étant donné que la carte est faiblement retenue lorsqu'elle est dans la fente, faites attention lorsque vous la retirez.
- La mémoire interne du caméscope n'offre que quelques minutes d'enregistrement. Une carte-mémoire microSD est recommandée pour l'enregistrement.
- Les enregistrements sont sauvegardés dans la mémoire interne lorsqu'aucune carte microSD n'est installée.
- Lorsque qu'une carte-mémoire microSD est insérée, les nouveaux enregistrements sont sauvegardés sur la carte-mémoire.
- En mode Lecture, le caméscope lit les enregistrements sauvegardés sur la carte-mémoire microSD. Pour lire les enregistrements dans la mémoire interne, retirez la carte microSD.

### 4. Démarrage du caméscope

• Glissez et maintenez le commutateur d'alimentation jusqu'à ce que le caméscope démarre.

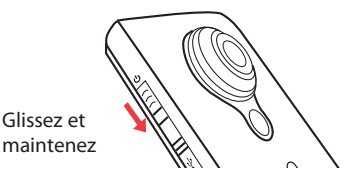

• « Prêt » apparaît sur l'affichage ACL lorsque le caméscope est prêt à l'enregistrement.

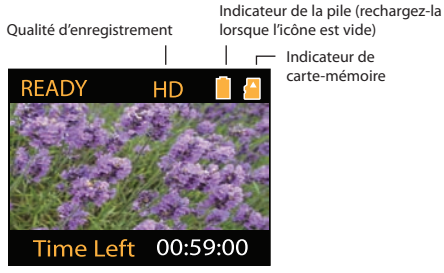

- Glissez et maintenez le commutateur d'alimentation jusqu'à ce que le caméscope se ferme.
- Le caméscope se ferme automatiquement après trois minutes s'il n'est pas utilisé.
- Consultez les pages suivantes pour plus de renseignements sur l'enregistrement et les autres fonctions.

## 5. Réinitialisation du caméscope

• Pour réinitialiser le caméscope (lorsqu'il ne fonctionne pas correctement), glissez et maintenez le commutateur On/Off pendant plus de dix secondes.

# 6. Réglage de la date et de l'heure

• Nous vous recommandons de régler la date et l'heure avant d'utiliser le caméscope. Consultez la rubrique « Menu Réglages » à la page 19 pour plus de renseignements.

## 7. Utilisation de la fixation pour trépied (optionnel)

• Une fixation pour trépied est fournie dans l'étui si vous désirez utiliser un trépied.

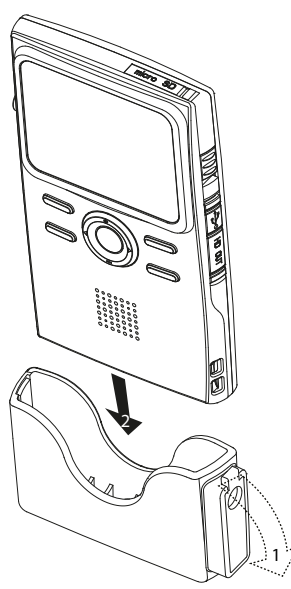

- 1. Tirez la languette de la fixation pour trépied pour ouvrir le verrou.
- 2. Insérez le caméscope dans la fixation pour trépied.
- 3. Replacez la languette pour fixer le caméscope.

# Commandes générales

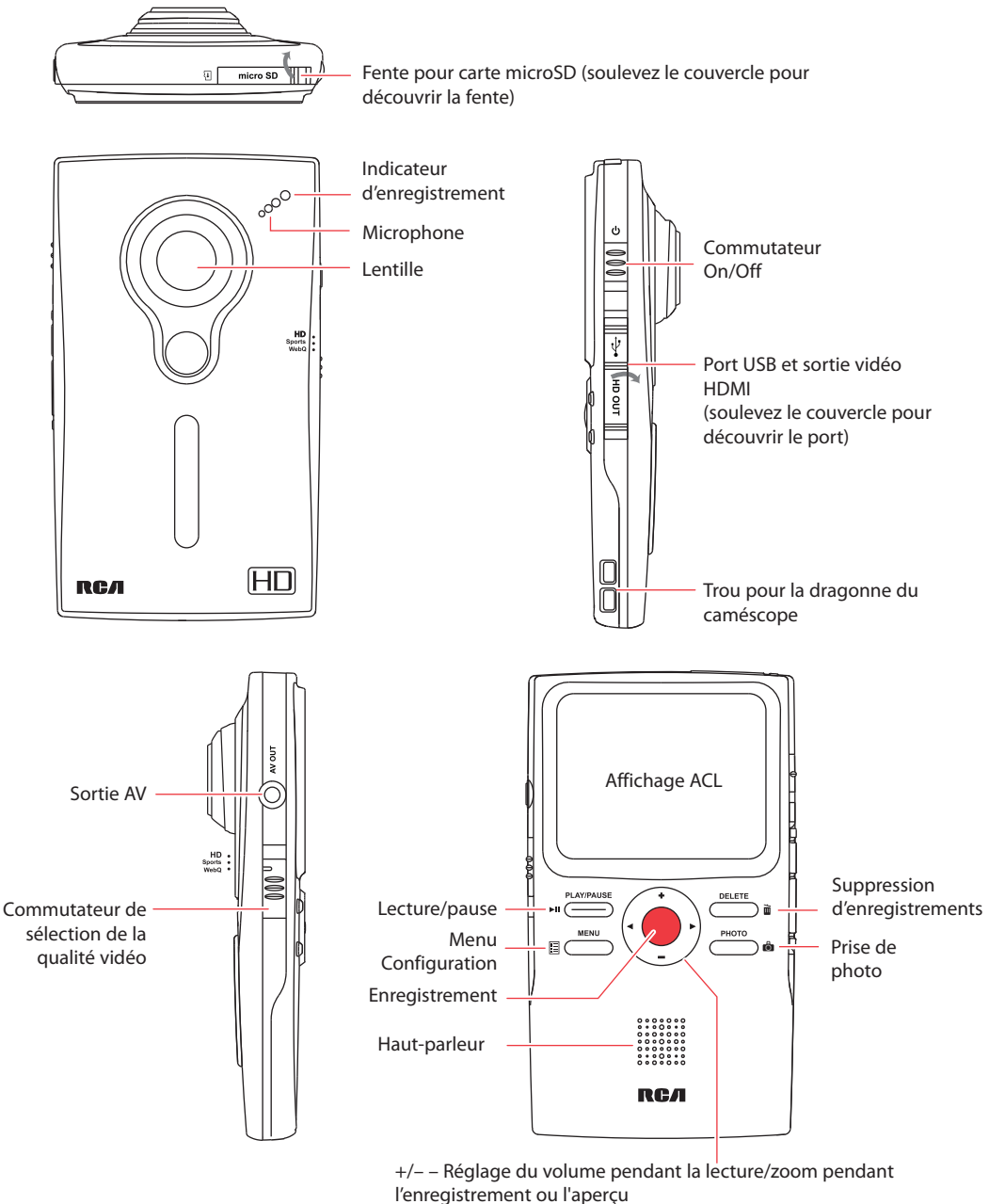

 / – Saut à l'enregistrement précédent ou suivant; balayage rapide vers l'arrière ou vers l'avant

## Modes de fonctionnement

Il y a deux modes de base de fonctionnement du caméscope : Aperçu et Lecture. Le caméscope passe toujours en mode Aperçu lorsqu'il est démarré. Consultez le diagramme ci-dessous pour basculer entre les modes et lisez les rubriques correspondantes du guide de l'utilisateur pour des renseignements sur leur fonctionnement.

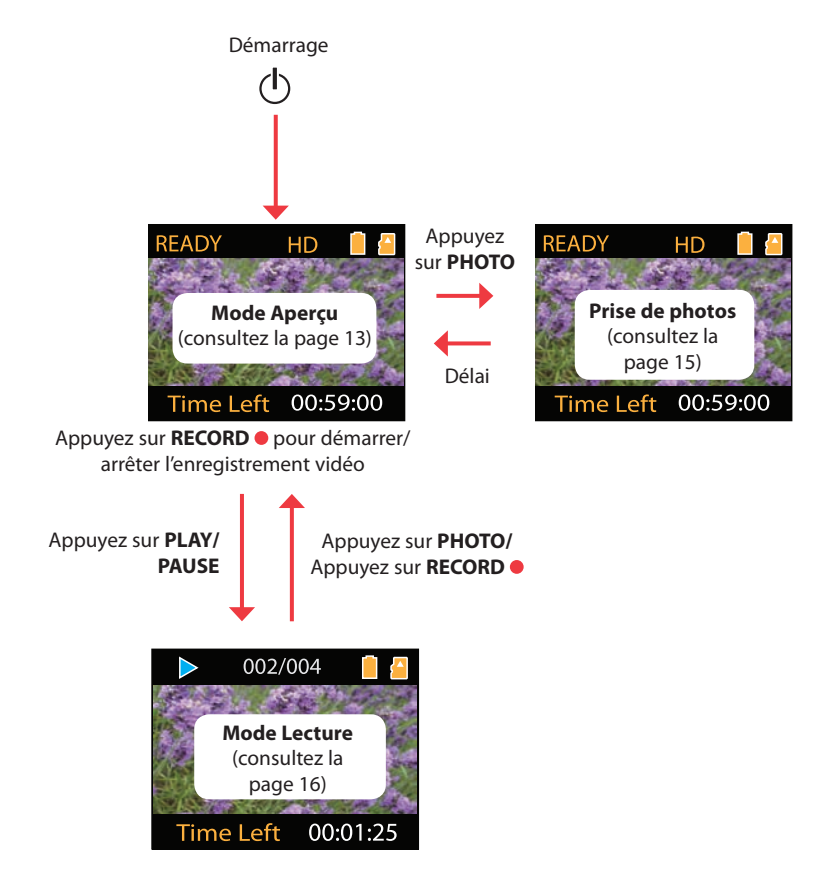

# Enregistrement de vidéos

## Qualité d'enregistrement

• Glissez le commutateur de sélection de la qualité vidéo pour sélectionner la qualité d'enregistrement. Le réglage sélectionné (HD, Sports ou WebQ) apparaît sur l'affichage pendant l'enregistrement.

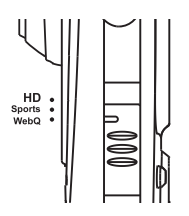

# Réglages de qualité

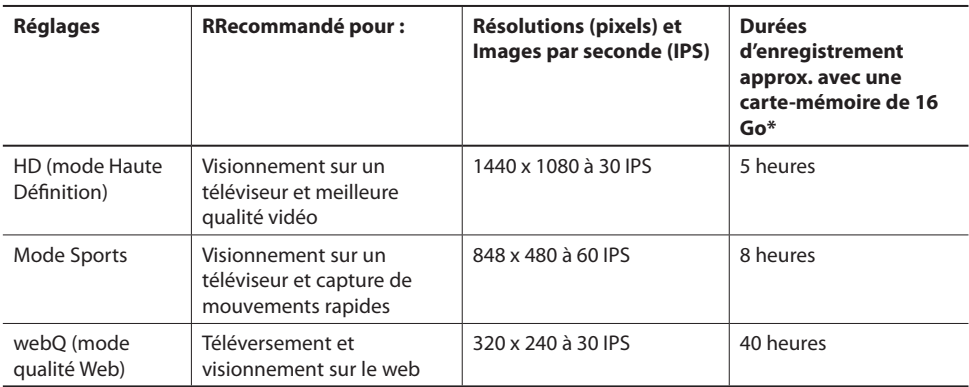

\* La durée réelle d'enregistrement dépend du type de contenu vidéo enregistré, des exigences du système et d'autres facteurs.

La lumière environnante peut influer grandement la qualité de vos vidéos. Vous pouvez régler le caméscope pour qu'il optimise sa performance selon les sources de lumière. Consultez la rubrique « Menu Réglages » pour plus de renseignements.

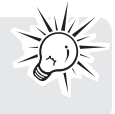

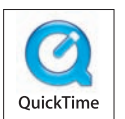

QuickTime et le logo QuickTime sont des marques de commerce ou déposées de Apple Computer, Inc., utilisées avec autorisation.

## Enregistrement de vidéos

1. En mode Aperçu, appuyez sur le bouton rouge RECORD · pour démarrer l'enregistrement.

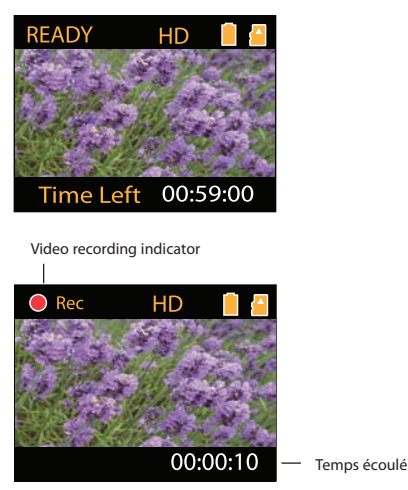

• Pendant l'enregistrement, l'indicateur rouge d'enregistrement situé à l'avant du caméscope s'allume.

- 2. Appuyez sur **PLAY/PAUSE** pour suspendre l'enregistrement.
- Un indicateur de pause *II* remplace le  $\bullet$  rouge dans le coin supérieur gauche de l'affichage.
- Pour reprendre l'enregistrement, appuyez sur **PLAY/PAUSE.**
- 3. Avant ou pendant l'enregistrement, appuyez sur + ou pour faire un zoom avant ou arrière.
- 4. Appuyez sur le bouton rouge **RECORD** pour arrêter l'enregistrement.

# Prise de photos

## Pour prendre des photos

1. En mode Aperçu, appuyez sur **PHOTO** pour prendre des photos.

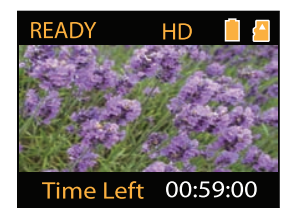

- La résolution des photos est de 12,0 mégapixel, interpolée à partir d'un capteur de 5 mégapixel.
- 2. Après avoir pris une photo, attendez pendant un délai de quelques secondes pour retourner en mode Aperçu.

# Mode Lecture

## Lecture d'enregistrements

1. Appuyez sur **PLAY/PAUSE** pour passer en mode Lecture et démarrer la lecture du plus récent enregistrement (vidéo/photo).

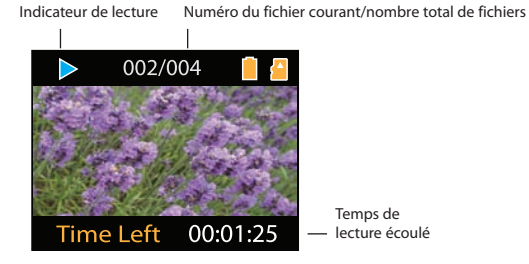

- 2. Pendant la lecture, appuyez sur + ou pour régler le volume (vidéo seulement).
- 3. Pendant la lecture, gardez enfoncé < ou ► pour balayer rapidement vers l'arrière ou vers l'avant la vidéo sélectionnée.

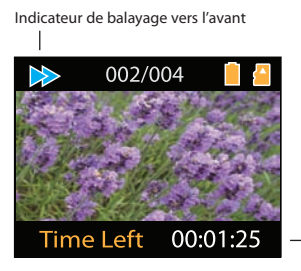

Elapse Temps de lecture écoulé d playback time

- 4. Appuyez sur **PLAY/PAUSE** pour suspendre la lecture.
- Appuyez à nouveau sur **PLAY/PAUSE** pour reprendre la lecture.

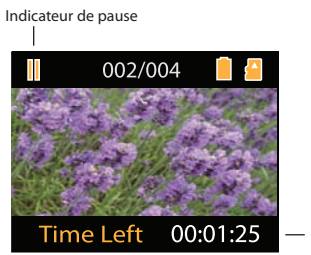

Temps restant à la lecture

Appuyez et gardez enfoncé **PLAY/PAUSE** pendant trois secondes pour lire tous les enregistrements.

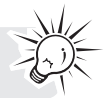

5. Pour sélectionner une autre vidéo, appuyez sur < ou > pour sauter à la vidéo précédente ou suivante.

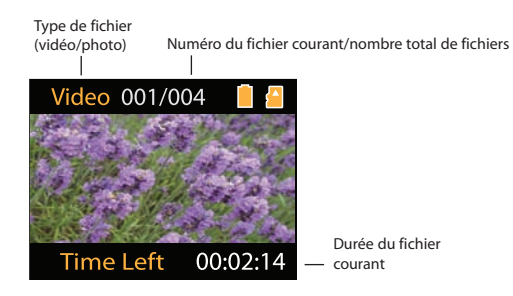

- 6. Si aucune vidéo n'est sélectionnée après que la lecture est terminée, l'appareil retourne en mode Aperçu après deux minutes.
- Après la lecture, vous pouvez aussi appuyer sur **PHOTO** ou sur le bouton rouge **RECORD** pour passer en mode Aperçu.

# Suppression

## Suppression d'enregistrements

### **Pour supprimer le dernier enregistrement :**

1. Appuyez sur **DELETE** puis appuyez sur + ou – pour sélectionner **One**.

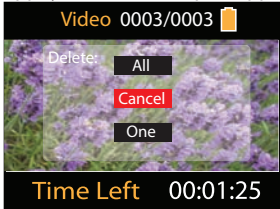

2. Appuyez sur le bouton rouge **RECORD** pour confirmer la suppression.

### **Pour supprimer tous les enregistrements :**

1. Appuyez sur **DELETE** puis appuyez sur + ou – pour sélectionner All.

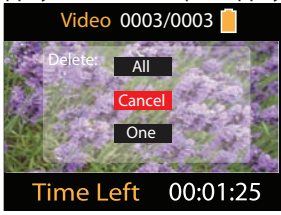

- 2. Appuyez sur le bouton rouge **RECORD** .
- 3. Appuyez sur + ou pour sélectionner Confirm puis appuyez sur le bouton rouge **RECORD** pour confirmer la suppression de tous les enregistrements.

# Menu Réglages

## Fonctionnement du menu du caméscope

- 1. Appuyez sur **MENU** pour afficher le menu du caméscope à l'écran.
- 2. Appuyez sur + ou pour mettre en surbrillance une option du menu.

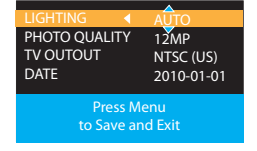

- 3. Appuyez surs ► pour ouvrir l'option du menu en surbrillance.
- 4. Appuyez sur + ou pour modifier le réglage.

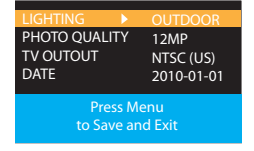

- 5. Appuyez sur < pour quitter l'option courante du menu.
- 6. Appuyez sur **MENU** pour sauvegarder les réglages et quitter le menu du caméscope.

## Options du menu et réglages

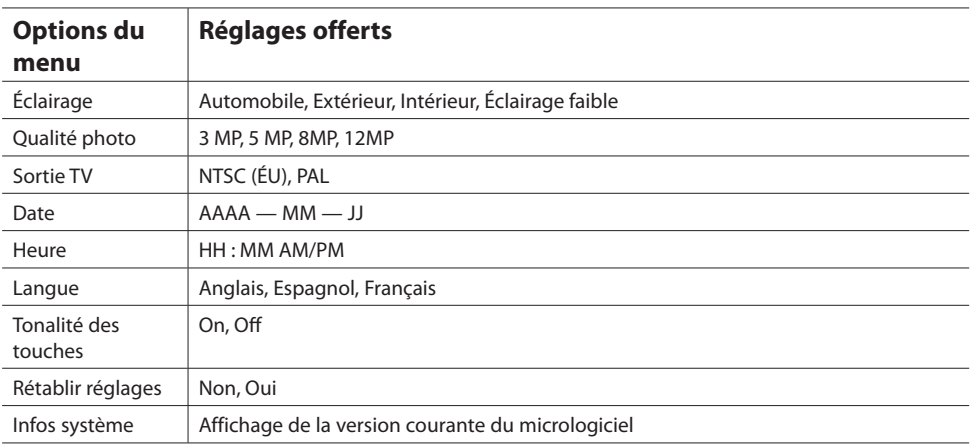

# Branchement à des appareils externes

## Visionnement de vidéos sur un téléviseur

1. Branchement du câble AV (fourni) — Insérez la terminaison à fiche simple dans le caméscope (prise AV) et branchez les deux fiches de l'autre terminaison dans les prises d'entrée vidéo (jaune) et audio (blanche) correspondantes du téléviseur.

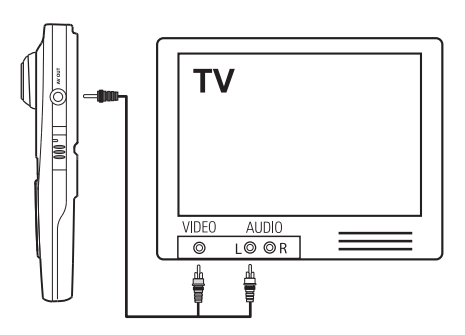

- 2. Démarrez le téléviseur et le caméscope.
- 3. Réglez le téléviseur à l'entrée vidéo sélectionnée.
- Consultez le guide de votre téléviseur pour des instructions.
- 4. Vous pouvez lire et supprimer des vidéos visionnées sur le téléviseur à l'aide des touches du caméscope.

La norme de la sortie TV par défaut est NTSC. Vous pouvez la régler à la norme PAL dans le menu du caméscope. Consultez la rubrique « Menu Réglages » pour plus de renseignements.

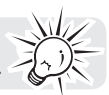

### Enregistrement de vidéos sur une cassette VHS ou un DVD

- 1. Branchement du câble AV (fourni) Insérez la terminaison à fiche simple dans le caméscope et branchez les deux fiches de l'autre terminaison dans les prises d'entrée vidéo (jaune) et audio (blanche) correspondantes de l'appareil d'enregistrement (magnétoscope ou graveur DVD).
- 2. Démarrez le caméscope et l'appareil d'enregistrement.
- 3. Réglez l'appareil d'enregistrement à l'entrée vidéo branchée au caméscope.
- Consultez le guide de l'utilisateur de l'appareil d'enregistrement pour des instructions.
- 4. Démarrez l'enregistrement sur votre appareil d'enregistrement et appuyez et gardez enfoncé **PLAY/ PAUSE** du caméscope pendant trois secondes pour lire toutes les vidéos sur le caméscope.

Pour une qualité d'image ou d'enregistrement optimale, branchez la prise HDMI située sur le côté gauche du caméscope avec un câble HDMI (non fourni).

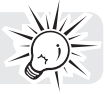

## Exigences relatives à l'ordinateur

### Windows : Microsoft Windows<sup>MD</sup> XP (Service Pack SP2 ou plus récent), Windows Vista<sup>MC</sup> **ou WindowsMD 7.**

- Processeur IntelMD CoreMC 2 Duo E6300 (ou supérieur), AMD Athlon 64 X2 3800+ (ou supérieur) recommandé
- 1 Go de mémoire vive (2 Go recommandés pour l'édition de vidéos en HD)
- 300 Mo d'espace disponible sur le disque dur
- Carte graphique de 256 Mo ou plus recommandée
- Écran de 1024 x 768 pixels avec couleurs 32 bits ou supérieur
- Accès Internet (connexion haute-vitesse recommandée)

### **Macintosh : OS X 10.5, 10.6**

- Processeur Intel Core Duo (ou supérieur)
- 768 Mo de mémoire vive (1 Go recommandé)
- 300 Mo d'espace disponible sur le disque dur pour l'installation du logiciel
- Résolution de 1024 x 768 pixels ou plus recommandée
- Accès Internet (connexion haute-vitesse recommandée)

## Branchement à un ordinateur

- 1. Branchez le câble USB fourni dans le port de connexion. Connecteur USB standard : mini-B
- 2. Branchez l'autre fiche du câble à l'ordinateur.

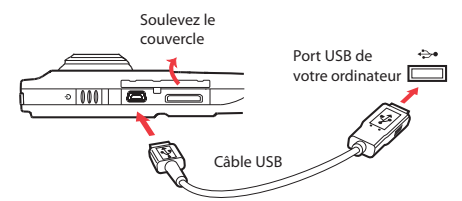

- 3. **Windows :** La première fois que vous branchez le caméscope à votre ordinateur, le Small Wonder apparaîtra comme une lettre de lecteur. Pour accéder à l'installateur de Memory Manager 3, ouvrez Mon Ordinateur puis double-cliquez sur la lettre de lecteur associée au nom SMALLWONDER. Double-cliquez sur **MemoryMgr3\_Windows\_Installer.exe** pour démarrer l'installation.
- Le logiciel RCA Detective est installé en même temps que Memory Manager 3 et démarre automatiquement le logiciel Memory Manager 3 lorsque vous branchez votre caméscope à l'ordinateur.

**Mac :** La première fois que vous branchez le caméscope à votre Mac, le Small Wonder apparaîtra comme un volume nommé **SMALLWONDER** sur le bureau. Pour accéder à l'installateur de Memory Manager 3, double-cliquez sur le volume nommé « SMALLWONDER ». Double-cliquez sur l'image de disque **RCAMacInstallers.dmg** dans le volume **SMALLWONDER**. Trouvez le volume **RCAMacInstallers** sur le bureau et double-cliquez sur lui. Double-cliquez sur le fichier **MemoryMgr3 Mac Installer** dans le volume **RCAMacInstallers** pour démarrer l'installation. Après que l'installation de Memory Manager 3 est terminée, double-cliquez sur le fichier **RCA Detective Installer** dans le volume **RCAMacInstallers** pour installer le logiciel RCA Detective, qui démarre automatiquement le logiciel Memory Manager 3 lorsque vous branchez votre caméscope au Mac.

- Le caméscope ne peut pas enregistrer lorsqu'il est branché à l'ordinateur.
- Memory Manager est un logiciel propriétaire licencié par Audiovox Corporation.

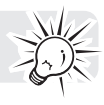

# À propos de RCA Memory Manager

Le logiciel RCA Memory Manager fourni vous permet de :

- Naviguer et lire des vidéos
- Supprimer des vidéos
- Sauvegarder des vidéos sur votre ordinateur
- Éditer des vidéos en glissant et déposant

Pour des instructions plus détaillées sur l'utilisation de RCA Memory Manager, veuillez consulter la rubrique d'aide du logiciel.

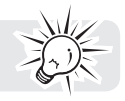

## Visionnement de vidéos sur un ordinateur

### **Pour vous assurer que les vidéos peuvent être gérées et lues sur votre ordinateur :**

• Assurez-vous d'installer le logiciel Memory Manager fourni.

\* Le logiciel peut aussi être téléchargé gratuitement sur www.mysmallwonder.com.

Windows est une marque de commerce déposée de Microsoft Corporation aux États-Unis et dans d'autres pays.

# Renseignements additionnels

## Conseils et dépannage

### **Impossible de démarrer le caméscope.**

• Assurez-vous que les piles ne sont pas déchargées. Consultez le guide de l'utilisateur pour le remplacement des piles avant l'utilisation.

#### **Le caméscope ne détecte pas la carte microSD.**

• Assurez-vous d'avoir inséré la carte microSD correctement. Retirez et réinsérez la carte dans la fente lorsque le caméscope est fermé.

### **Le caméscope ne démarre pas lorsqu'il est branché à l'ordinateur ou à l'adaptateur CA/CC.**

• La pile du caméscope est peut-être très faible. Après l'avoir branché à l'ordinateur ou à l'adaptateur CA/ CC, glissez le bouton d'alimentation pour démarrer le caméscope.

### **Impossible d'enregistrer des vidéos.**

• Assurez-vous qu'il y a de l'espace disponible pour l'enregistrement.

### **Le temps disponible pour l'enregistrement a été grandement réduit.**

• Assurez-vous d'avoir sélectionné la bonne qualité d'enregistrement avant l'enregistrement.

#### **L'heure et la date d'enregistrement sont incorrectes.**

• Assurez-vous que vous avez correctement réglé la date et l'heure dans le menu Réglages. Consultez la rubrique « Menu Réglages » pour plus de renseignements.

#### **La tonalité des touches est irritante. Puis-je la désactiver?**

• Oui. Consultez la rubrique « Menu Réglages » pour plus de renseignements.

### **Pas de son lors de la lecture d'enregistrements.**

Réglez le volume en appuyant sur + ou - pendant la lecture.

#### **Les images sont déformées lorsque les vidéos sont visionnées sur un téléviseur.**

• Assurez-vous d'avoir correctement sélectionné le système de signal TV (PAL ou NTSC) dans le menu Réglages. Consultez la rubrique « Menu Réglages » pour plus de renseignements.

#### **Puis-je restaurer des photos et des vidéos supprimées?**

• Malheureusement, les vidéos supprimées ne peuvent pas être restaurées.

#### **Le caméscope ne fonctionne pas correctement.**

• Glissez et maintenez le commutateur On/Off pendant plus de dix secondes pour réinitialiser le caméscope.

### **Impossible de visionner les vidéos enregistrées sur un ordinateur.**

- Installez le logiciel Memory Manager fourni et utilisez-le pour visionner les vidéos sur votre ordinateur. Visitez www.mysmallwonder.com et téléchargez la plus récente version du logiciel Memory Manager; installez-la pour visionner les vidéos sur votre ordinateur.
- Utilisez le logiciel QuickTime pour lire le fichier vidéo.

### **Mes amis ne peuvent pas visionner les vidéos que je leur ai envoyées.**

• Utilisez les fonctions PARTAGE de Memory Manager pour le partage de vidéos avec vos amis et votre famille. Les fichiers originaux du caméscope peuvent ne pas être supportés sur d'autres ordinateurs.

## Enregistrement de l'appareil

Veuillez visiter www.mysmallwonder.com pour vous enregistrer en ligne.

## Pour vos dossiers

Gardez votre facture comme preuve d'achat pour obtenir des pièces ou des réparations sous garantie. Si des réparations sont nécessaires, vous pourriez avoir besoin du numéro de modèle et du numéro de série. Dans l'espace ci-dessous, notez la date et l'endroit de l'achat, ainsi que le numéro de série : No de modèle Date de l'achat Endroit de l'achat

No de série

## Renseignements sur les réparations

Cet appareil ne devrait être réparé que par des personnes spécialement formées aux techniques appropriées de réparation. Pour des instructions sur la marche à suivre pour obtenir des réparations, consultez la garantie incluse dans ce guide.

## Avertissement à propos du droit d'auteur

Ce lecteur est conçu pour une utilisation personnelle seulement. La reproduction ou l'enregistrement non autorisé de contenus protégés par le droit d'auteur peut contrevenir aux droits de tierces parties et aux lois sur le droit d'auteur.

## Sauvegardez vos données

Comme pour n'importe quel lecteur portatif, vous devez sauvegarder vos données régulièrement. Le fabricant n'est pas responsable des données perdues.

## Visitez le site web de RCA

Veuillez visiter **www.mysmallwonder.com** pour :

- Les versions les plus récentes des logiciels et micrologiciels
- Le logiciel RCA Memory Manager
- Le guide de l'utilisateur
- Les foires aux questions (FAQ)
- Le service à la clientèle et le soutien technique

## Caractéristiques techniques

### **Appareil :**

• Caméscope numérique

#### **Marque :**

• RCA

#### **Modèle :**

• EZ3000, EZ3000R, EZ3000RD, EZ3000RDR, EZ3000BL, EZ3000BLR, EZ3000PL, EZ3000PLR, EZ3000BK et EZ3000BKR

#### **Alimentation :**

• Pile au lithium de 3,7 V (intégrée)

#### **Adaptateur d'alimentation :**

- Entrée nominale : 100 120 V CA, 60 Hz, 0,3 A
- Sortie nominale : 5 V CC, 0,5 A

#### **Résolution et nombres d'images par secondes des enregistrements vidéo :**

- mode HD : 1440 x 1080 pixels à 30 IPS (compression vidéo H.264, format de fichiers MOV)
- mode Sports : 848 x 480 pixels à 60 IPS (compression vidéo H.264, format de fichiers MOV)
- mode webQ : 320 x 240 pixels à 30 IPS (compression vidéo H.264, format de fichiers MOV)

#### **Résolution des images fixes :**

• 4000 x 3000 pixels (JPG)

#### **Média d'enregistrement :**

- Mémoire interne
- Carte microSD (non fournie)

#### **Temps maximal d'enregistrement (valeurs approximatives) :**

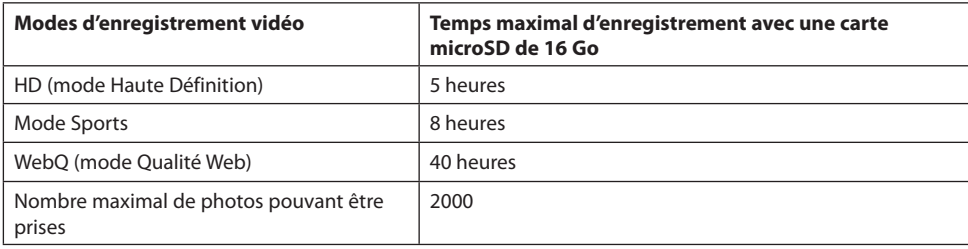

#### **Affichage ACL :**

• 2 pouces

#### **Microphone :**

Microphone mono

#### **Durée de vie de la pile :**

- Temps maximal d'enregistrement vidéo : 75 minutes de vidéo HD; 75 minutes de vidéo Sports; 90 minutes de vidéo webQ
- Nombre maximal de photos pouvant être prises : 650 photos

### **Temps de recharge :**

• 3 heures

# Garantie limitée

## Garantie limitée

### **Garantie limitée de 12 mois S'applique aux appareils RCA audiovideo**

AUDIOVOX ELECTRONICS CORP. (la Compagnie) garantit au premier acheteur au détail de cet appareil que cet appareil ou toute partie de ce dernier, dans des conditions d'utilisation normales, ne possède aucune défectuosité matérielle ou de main d'œuvre pendant les douze (12) mois suivant la date du premier achat; une telle défectuosité sera réparée ou remplacée par un appareil remis en état (à la discrétion de la Compagnie) sans frais pour les pièces et la main d'œuvre.

Pour obtenir une réparation ou un remplacement selon les conditions de cette Garantie, l'appareil doit être envoyé avec une preuve de garantie (p. ex., une facture datée de l'achat), une description de la(des) défectuosité(s) et le port payé à la Compagnie à l'adresse indiquée ci-dessous.

Cette Garantie ne couvre pas l'élimination des bruits ou parasites externes, la solution de problèmes d'antenne, la perte/l'interruption de transmissions ou de l'accès à Internet, les coûts de l'installation, de la désinstallation ou de la réinstallation de l'appareil, les altérations causées par un virus informatique, un logiciel espion ou tout autre programme malveillant, la perte de média, de fichiers, de données ou de contenus, les dommages causés à des cassettes, des disques, des dispositifs ou des cartes de mémoire amovibles, des haut-parleurs, des accessoires, des ordinateurs, des périphériques d'ordinateurs, d'autres lecteurs multimédia, des réseaux résidentiels ou des systèmes électriques de véhicule.

Cette Garantie ne s'applique pas à l'appareil ou à toute partie de ce dernier qui, selon la Compagnie, a été endommagée par ou a souffert d'une modification, d'une mauvaise installation, d'une manutention incorrecte, d'abus, de négligence, d'un accident ou dont l'étiquette portant le numéro de série/le code à barres usiné a été retirée ou dégradée. L'ÉTENDUE DE L'OBLIGATION DE LA COMPAGNIE SOUS CETTE GARANTIE SE LIMITE À LA RÉPARATION OU AU REMPLACEMENT INDIQUÉ CI-DESSOUS; L'OBLIGATION DE LA COMPAGNIE NE DOIT EN AUCUN CAS DÉPASSER LE PRIX D'ACHAT PAYÉ PAR L'ACHETEUR POUR CET APPAREIL.

Cette Garantie remplace toutes les autres garanties ou obligations explicites. TOUTE GARANTIE IMPLICITE, INCLUANT LA GARANTIE IMPLICITE DE QUALITÉ MARCHANDE, DOIT ÊTRE LIMITÉE À LA DURÉE DE LA PRÉSENTE GARANTIE ÉCRITE. TOUT ACTE CONTREVENANT AUX TERMES DE LA PRÉSENTE GARANTIE, INCLUANT LA GARANTIE IMPLICITE DE QUALITÉ MARCHANDE, DOIT ÊTRE RAPPORTÉ DANS UNE PÉRIODE DE VINGT-QUATRE (24) MOIS À PARTIR DE LA DATE ORIGINALE DE L'ACHAT. LA COMPAGNIE NE DEVRA EN AUCUN CAS ÊTRE TENUE RESPONSABLE DES DOMMAGES INDIRECTS OU ACCESSOIRES SUITE À LA VIOLATION DE CETTE OU DE TOUTE AUTRE GARANTIE. Aucune personne et aucun représentant n'est autorisé à assumer au nom de la Compagnie toute obligation autre que celles indiquées dans cette Garantie en lien avec la vente de cet appareil.

Certaines provinces ne permettent pas les limites à la durée des garanties implicites ou l'exclusion des dommages indirects ou accessoires, alors certaines limites ou exclusions pourraient ne pas s'appliquer à vous. Cette Garantie vous donne certains droits spécifiques et vous pourriez avoir d'autres droits, qui varient selon la province.

### **Comment faire une réclamation de garantie :**

• Si votre appareil est en mesure d'enregistrer des contenus (comme un lecteur mp3, un enregistreur numérique de la voix, etc.), nous vous recommandons de faire des copies de sauvegarde des contenus enregistrés sur l'appareil régulièrement. Si possible, avant d'envoyer l'appareil, faites une copie de sauvegarde des contenus ou des données enregistrés sur l'appareil. De plus, il est recommandé de supprimer tout contenu personnel que vous ne voudriez pas rendre accessibles à d'autres. IL EST PROBABLE QUE LES CONTENUS ET DONNÉES ENREGISTRÉS SUR L'APPAREIL SERONT PERDUS LORS DE LA RÉPARATION ET DU REFORMATAGE. AUDIOVOX REFUSE TOUTE RESPONSABILITÉ POUR LES

 CONTENUS OU DONNÉES PERDUS OU POUR LA SÉCURITÉ DES CONTENUS OU DONNÉES PERSONNELS ENREGISTRÉS SUR L'APPAREIL RETOURNÉ. L'appareil sera retourné avec les réglages par défaut et sans contenus préenregistrés qui auraient pu être déjà installés lors de l'achat original. Le consommateur sera responsable de télécharger à nouveau les données et les contenus. Le consommateur sera responsable du rétablissement des réglages personnalisés.

- Emballez correctement votre appareil. Incluez toute télécommande, carte de mémoire, câble, etc. qui étaient fournis avec l'appareil. Par contre, NE retournez PAS les piles, même si les piles étaient fournies lors de l'achat original. Nous vous recommandons d'utiliser la boîte et le matériel d'emballage originaux.
- Incluez une preuve de la date de l'achat telle qu'une facture. Inscrivez aussi vos nom et adresse et une description de la défectuosité. Envoyez l'appareil par UPS standard ou un équivalent à :

 **Audiovox Electronics Corp. Attn : Service Department. 150 Marcus Blvd. Hauppauge N.Y. 11788** 1-877-833-3491

- Assurez-vous votre envoi contre la perte ou les dommages. Audiovox refuse toute responsabilité en cas de dommages ou de perte lors du transport vers Audiovox.
- Payez les frais qui vous sont facturés par le Centre d'échange pour les réparations qui ne sont pas couvertes par la garantie.
- Un nouvel appareil ou un appareil remis à neuf vous sera envoyé avec le port prépayé.

### **Ce que nous ferons :**

Nous vous fournirons un nouvel appareil ou, à notre discrétion, un appareil remis à neuf. L'appareil échangé est sous garantie pour la durée restante de la période de garantie de l'appareil original.

#### **Pour les consommateurs canadiens, veuillez envoyer votre appareil à :**

Audiovox Return Centre c/o Genco 6685 Kennedy Road, Unit#3, Door 16, Mississauga, Ontario L5T 3A5

Les illustrations de cette publication sont fournies à titre indicatif seulement et sont sujettes à changement.

Les descriptions et les caractéristiques décrites dans ce document représentent une indication générale et ne constitue pas une garantie. Afin d'offrir la meilleure qualité de produit possible, nous nous réservons le droit de faire toute amélioration ou modification et ce, sans préavis.

Visitez **http://store.audiovox.com** pour trouver les meilleurs accessoires pour vos appareils.

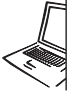

For Customer Service<br>Visit Our Website At<br>WWW.MySmallwonder.com<br>Product Information, Photos,<br>FAQ's, User Manual

© 2010 Audiovox Accessories Corporation 111 Congressional Blvd., Suite 350 Carmel, IN 46032 Marque(s) ® Deposée(s)

v3.0 (1.0.3.0)